Īsā pamācība

# Sāciet šeit

Sveicināti iPhone lietotāju pulkā! Šajā Īsajā pamācībā pastāstīts, kā iestatīt iPhone tālruni darbam un izmantot tā pamatfunkcijas. Kad būsit tās apguvis un sāksit tālruni lietot, varēsit uzzināt vēl vairāk par iPhone, apmeklējot [www.apple.com/lv/iphone.](http://www.apple.com/lv/iphone)

**Vispirms veiciet iestatīšanu. 1. Lejupielādējiet programmu iTunes.**  Dodieties uz [www.apple.com/lv/itunes/download](http://www.apple.com/lv/itunes/download) un lejupielādējiet jaunāko iTunes versiju, lai to instalētu savā Mac vai personālajā datorā.

# **2. Izveidojiet savienojumu ar datoru.** Pieslēdziet iPhone tālruni datora USB portam.

# **3. Sinhronizējiet.**

Tikko iPhone tālrunis ir pievienots, tiek atvērta programma iTunes, kas palīdz veikt iestatīšanu. Izvēlieties sinhronizējamos kontaktus, kalendārus, mūziku, videoklipus un fotoattēlus un pēc tam labajā apakšējā stūrī noklikšķiniet uz Apply. Ja neesat iepriekš lietojis iTunes un veicis sinhronizāciju, vietnē [www.apple.com/itunes/tutorials](http://www.apple.com/itunes/tutorials) varat noskatīties īsu apmācību.

# **Pamatdarbības ar pogām.**

Lai ieslēgtu iPhone tālruni, stingri nospiediet ieslēgšanas/izslēgšanas pogu. Lai izslēgtu vai restartētu iPhone tālruni, dažas sekundes turiet nospiestu ieslēgšanas/izslēgšanas pogu un pēc tam pabīdiet slīdni, lai apstiprinātu. Lai pārslēgtu iPhone tālruni miega režīmā, vienreiz nospiediet ieslēgšanas/izslēgšanas pogu. Tiek izslēgts ekrāns, taču iPhone joprojām var saņemt zvanus. Nospiediet vienreiz, lai izslēgtu ienākoša zvana skaņu. Nospiediet divreiz, lai zvanu uzreiz pārsūtītu uz balss pastu.

# **Dodieties uz sākumu.**

Programmas lietošanas laikā nospiediet sākuma pogu, lai programmu aizvērtu un atgrieztos sākuma ekrānā. Nospiediet sākuma pogu, lai ātri pārietu uz galveno sākuma ekrānu, kad atrodaties jebkurā citā sākuma ekrānā. Ja atrodaties slēgšanas ekrānā, veiciet dubultklikšķi uz sākuma pogas, lai piekļūtu iPod vadīklām.

# **Veidojiet mapes. Sakārtojiet programmas.**

Pieskarieties jebkurai ikonai un turiet, līdz tā sāk griezties. Pēc tam velciet vienu ikonu otrai virsū, lai izveidotu mapi. Mapēm automātiski tiek piešķirti nosaukumi atbilstoši kategorijām, taču mapes var pārdēvēt. Varat pielāgot sākuma ekrānu, pārvelkot ikonas un mapes dažādās vietās un dažādos ekrānos. Kad esat pabeidzis, vienkārši nospiediet sākuma pogu.

## **Meklēšana.**

··· leslēgt/ izslēgt Iemidzināt/ pamodināt

i a Alba

 $500$ 

slide to answer

 $\blacksquare$ 

Lai veiktu meklēšanu iPhone tālrunī vai tīmeklī, pārejiet uz galveno sākuma ekrānu un nospiediet sākuma pogu vai velciet švīku no ekrāna kreisās uz labo pusi. Ierakstiet, ko vēlaties atrast — personas vārdu, programmu vai dziesmas, izpildītāja vai filmas nosaukumu, vai atslēgvārdu. Lai padarītu meklēšanu vēl ātrāku, iPhone piedāvā variantus jau ievades laikā. Lai veiktu meklēšanu programmā, piem., Mail, Contacts vai iPod, pieskarieties statusa joslai.

# **Zvaniet.**

Lai piezvanītu, pieskarieties numuram mapē Contacts vai Favorites, e-pasta ziņojumā vai īsziņā, vai praktiski jebkurā iPhone ekrānā. Vai pieskarieties pogai Keypad, lai sastādītu numuru manuāli. Lai atbildētu uz zvanu, kad izmantojat iPhone austiņas, vienreiz nospiediet vidējo pogu. Nospiediet to vēlreiz, lai beigtu zvanu. Lai pielāgotu skaļumu, spiediet pogas "+" un "–", kas atrodas virs un zem mikrofona.

# **FaceTime.**

Balss zvana laikā pieskarieties pogai FaceTime, lai sāktu videozvanu. Vai pieskarieties pogai FaceTime programmā Contacts. Videozvana laikā varat pārslēgties uz aizmugurējo kameru, lai parādītu, kas atrodas jums apkārt. Piekļūstiet e-pastam, tīmeklim vai citām programmām, nospiežot sākuma pogu.

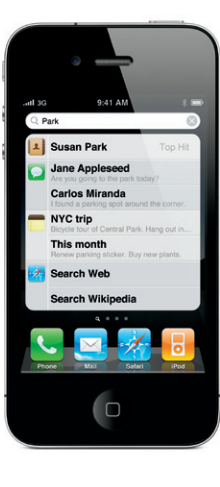

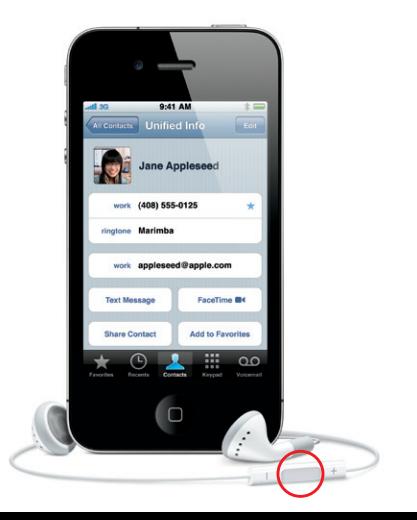

**Vairāku uzdevumu režīms.** Sarunas laikā varat piekļūt e-pastam, kalendāram vai citām programmām un pat pārlūkot internetu, ja ir Wi-Fi vai 3G savienojums. Ja vēlaties ātri pārslēgties starp programmām, veiciet dubultklikšķi uz sākuma pogas, lai apskatītu nese lietotās programmas. Ritiniet pa labi, lai redzētu vairāk programmu, un pēc tam pieskarieties kādas programmas ikonai, lai to no jauna atvērtu. Ritiniet līdz galam pa kreisi, lai piekļūtu iPod vadīklām vai fiksētu displeja orientāciju.

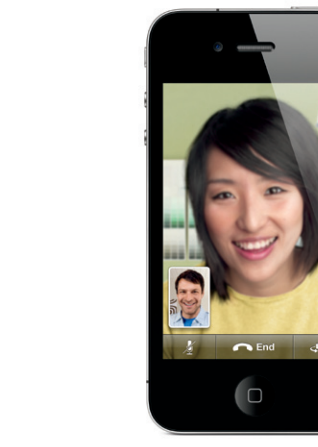

Gan zvanītājam, gan saņēmējam nepieciešama ierīce ar FaceTime funkcionalitāti un Wi-Fi savienojums. Funkcija nav visur pieejama.

# **Balss vadība.**

Izmantojiet funkciju Voice Control, lai piezvanītu brīvroku režīmā vai atskaņotu mūziku. Lai aktivizētu funkciju Voice Control, turiet nospiestu sākuma pogu vai iPhone austiņu vidējo pogu, līdz tiek atvērts ekrāns Voice Control. Pēc signāla pasakiet komandu angliski, piemēram, "Call Elliot" vai "Dial 555-1212". Varat palūgt, lai iPhone atskaņo konkrētu albumu, izpildītāju vai atskaņošanas sarakstu. Varat dot komandu "Play more songs like this". Varat pat uzdot iPhone tālrunim jautājumu "what's playing?", vai arī, piem., pateikt "play songs by the Rolling Stones".

> l 9:41 AM

**Voice Control** 

Cancel

Zvana/bez skanas Skaļāk/ klusāk

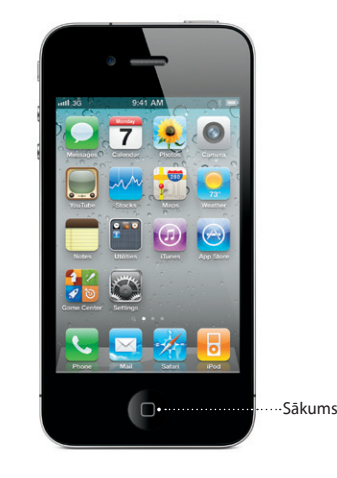

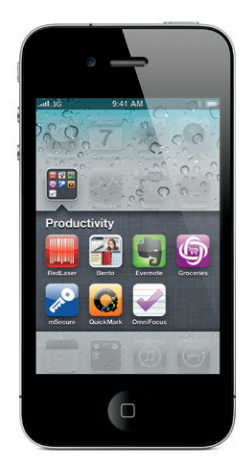

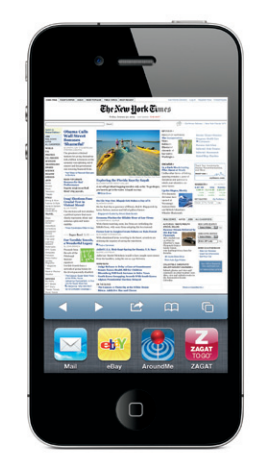

Statusa josla

\*Vizuālais balss pasts un multiziņas var nebūt visur pieejamas. Lai saņemtu plašāku informāciju, sazinieties ar bezvadu pakalpojumu sniedzēju.

Dažas funkcijas un pakalpojumi nav visur pieejami.

© 2010 Apple Inc. Visas tiesības paturētas. Apple, AirPlay, Apple TV, Cover Flow, FaceTime, iPhone, iPod, iTunes, Mac un Safari ir Apple Inc. preču zīmes, kas reģistrētas ASV un citās valstīs. AirPrint ir Apple Inc. preču zīme. iTunes Store ir Apple Inc. pakalpojumu zīme, kas reģistrēta ASV un citās valstīs. App Store un .<br>iBookstore ir Apple Inc. preču zīmes. Citu šeit minēto produktu un uzņēmumu nosaukumi var būt atbilstošo uzņēmumu preču zīmes. Designed by Apple in California. Printed in China. LV034-5753-A

# **Uzziniet vairāk.**

Varat uzzināt vēl vairāk par iPhone funkcijām, apmeklējot [www.apple.com/lv/iphone.](http://www.apple.com/lv/iphone)

Lai skatītu iPhone lietošanas pamācību savā iPhone tālrunī, lejupielādējiet to pakalpojumā iBookstore, apmeklējiet [help.apple.com/iphone](http://help.apple.com/iphone) vai atveriet Safari grāmatzīmes. Lai iegūtu iPhone lietošanas pamācības un Svarīgas produkta informācijas rokasgrāmatas versijas, ko var lejupielādēt, apmeklējiet [support.apple.com/](http://support.apple.com/lv_LV/manuals/iphone) [lv\\_LV/manuals/iphone](http://support.apple.com/lv_LV/manuals/iphone).

Lai noteiktu savu atrašanās vietu kartē, pieskarieti pogai Location. Uz jūsu pašreizējo atrašanās vietu norāda zils punkts. Ja vēlaties noskaidrot, kādā virzienā skatāties, vēlreiz pieskarieties pogai Location, lai ieslēgtu kompasa skatu. Atrodiet tuvumā esošas vietas, meklēšanas laukā ievadot "Starbucks" vai "pizza". Veiciet dubultskārienu, lai tuvinātu. Vienreiz pieskarieties ar abiem pirkstiem, lai tālinātu. Varat arī saņemt pārvietošanās norādījumus vai pieskarties pogai Page Curl, lai piekļūtu papildu karšu skatiem.

# **Saņemiet atbalstu.**

Sazinieties ar bezvadu pakalpojumu sniedzēju, lai saņemtu tehnisko atbalstu attiecībā uz tīkla pakalpojumiem, tostarp vizuālo balss pastu un rēķinu informāciju\*. Apmeklējiet [www.apple.com/lv/support/iphone](http://www.apple.com/lv/support/iphone), lai saņemtu tehnisko atbalstu attiecībā uz iPhone un iTunes.

### **Atrodiet vietas. Pārmeklējiet apkārtni.**

iPhone automātiski labo un iesaka vārdus, kamē ievadāt tekstu. Tāpēc turpiniet ievadi pat tad, ja pieskaraties nepareizam burtam. Lai pieņemtu piedāvāto vārdu, pieskarieties atstarpes taustiņam. Pieskarieties "x", lai atmestu piedāvāto vārdu un palīdzētu iPhone tālrunim apgūt ievadīto vārdu. Angļu tekstā tastatūra automātiski papildina kontrakcijas ar apostrofiem. Divreiz pieskaroties atstarpei, tiek ievadīts punkts. Lai pārslēgtos uz ciparu un simbolu tastatūru, pieskarieties taustiņam ".?123".

el Re: Dinner

**Re: Dinner** 

et's meet at the restau

QWERTYUIOP

**ASDFGHJKL** 

ZXCVBNM

space

Lance

### **App Store.**

Pieskarieties App Store ikonai, lai bezvadu režīmā pārlūkotu simtiem tūkstošu programmu dažādā kategorijās, piem., spēles, bizness, ceļošana, sociālie tīkli u.c. Varat pārlūkot arī, izmantojot sadaļas Featured, Categories vai Top 25, kā arī meklēt pēc nosaukuma. Lai programmu iegādātos un lejupielādētu savā iPhone tālrunī, pieskarieties Buy Now. Daudzas programmas ir pieejamas arī bez maksas.

### **iTunes Store.**

Varat piekļūt vietnei iTunes Store pa bezvadu savienojumu, pieskaroties iTunes ikonai. Meklējiet šajā veikalā mūziku, filmas, TV pārraides, mūzikas videoklipus u.c. Pārlūkojiet un iegādājieties saturu, lai to no veikala lejupielādētu tieši savā iPhone tālrunī. Pieskarieties jebkuram objektam, lai dzirdētu vai redzētu priekšskatījumu.

#### **Inteliģentā tastatūra.**

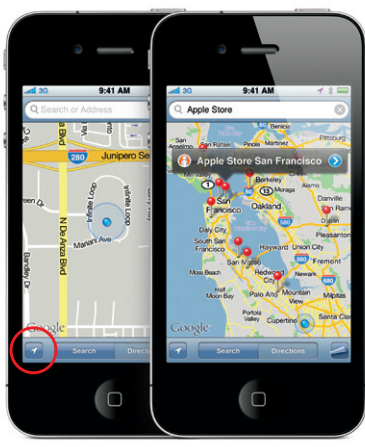

Google, Google logotips un Google Maps ir Google Inc. preču zīmes. © 2010. Visas tiesības paturētas. \*Nepieciešama otrās paaudzes Apple TV ierīce. Pakalpojums App Store ir pieejams atsevišķās valstīs. Pakalpojums App Store ir pieejams atsevišķās valstīs. Pakalpojums App Store ir pieejams atsevišķās valstīs. Pakalpojums Tu

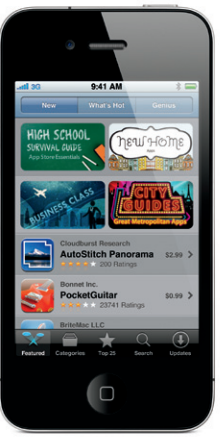

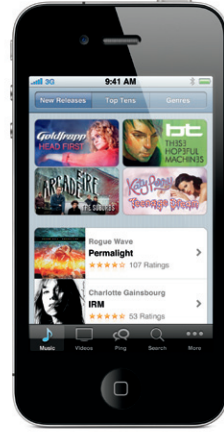

# **Izgrieziet, kopējiet un ielīmējiet.**

Pieskarieties tekstam, ko vēlaties rediģēt, vai pieskarieties un turiet, lai piekļūtu lupai, un pēc tam bīdiet pirkstu, tādējādi pārvietojot iespraušanas punktu. Varat atlasīt vārdu, veicot tam dubultskārienu, un palielināt vai samazināt atlasi, velkot tveršanas punktus. Pēc tam pieskarieties, lai izgrieztu, kopētu vai ielīmētu. Ja vēlaties kopēt tīmekļa lapas, e-pasta vai īsziņas tekstu, pieskarieties tekstam un turiet, lai to iezīmētu. Lai atsauktu rediģēšanu, sakratiet iPhone tālruni un pēc tam pieskarieties pogai Undo.

#### **Fotoattēli.**

Ielādējiet mīļākos fotoattēlus iPhone tālrunī no datora, izmantojot iTunes, vai fotografējiet, izmantojot iebūvēto kameru. Pieskarieties Photos, lai apskatītu savus attēlus. Velciet švīku pa labi vai pa kreisi, lai pārvietotos starp attēliem. Veiciet dubultskārienu vai sabīdiet un atbīdiet pirkstus, lai mainītu tuvinājumu. Vienreiz pieskarieties, lai piekļūtu ekrāna vadīklām. Pieskarieties pogai Action, lai nosūtītu fotoattēlu MMS ziņā vai e-pasta ziņojumā. Fotoattēlu var arī lietot kā ekrāntapeti, piešķirt to kontaktam vai izdrukāt to bezvadu režīmā, izmantojot standartam AirPrint atbilstošu printeri.

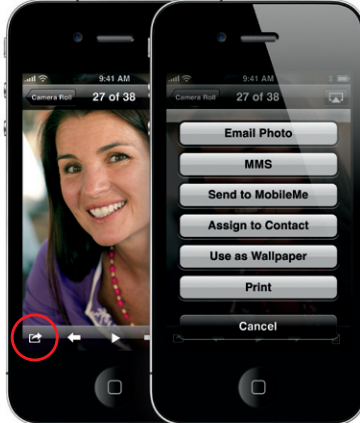

#### **HD video.**

Lai ierakstītu HD video, pieskarieties Camera, pēc tam pārvietojiet kameras/video slēdzi video režīmā. Pieskarieties pogai Record, lai sāktu ierakstu. Pieskarieties tai vēlreiz, lai pārtrauktu ierakstu. Funkcija "Tap to focus" ļauj norādīt fokusēšanas vie un ekspozīciju, ekrānā pieskaroties konkrētajam cilvēkam vai punktam. Var rakstīt gan ainavas, gan portreta orientācijā. Filmējot nepietiekama apgaismojuma apstākļos, var ieslēgt kameras spuldzi.

### **Video un dziesmu vadīklas.**

Pieskarieties ekrānam, lai piekļūtu ekrāna vadīklām. Pieskarieties vēlreiz, lai tās paslēptu. Dubultskāriens video režīmā ļauj pārslēgties no platekrāna uz pilnekrāna režīmu un pretēji. Laikā, kad klausāties mūziku, pagrieziet iPhone, lai caurskatītu albumu noformējumus, izmantojot funkciju Cover Flow. Pieskarieties jebkuram albumam, lai redzētu tajā iekļauto dziesmu sarakstu, un pieskarieties jebkurai dziesmai, lai to atskaņotu. Pieskarieties ārpus dziesmu saraksta, lai atgrieztos pie albuma noformējuma. Ja klausāties mūziku, izmantojot iPhone austiņas, vienreiz nospiediet vidējo pogu, lai pauzētu vai atskaņotu, vai ātri nospiediet to divreiz, lai pārietu uz nākamo dziesmu. Pieskarieties pogai AirPlay, lai straumētu mūziku vai videoplūsmu Apple TV ierīcē\*.

**Skatiet tīmekli palielinājumā.** platekrāna režīmā.

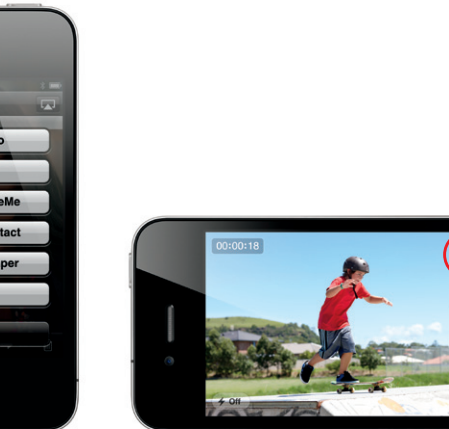

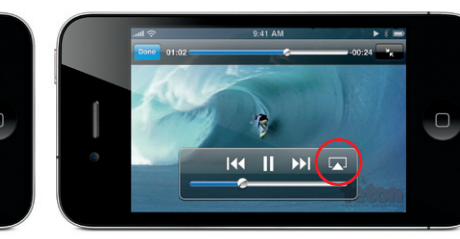

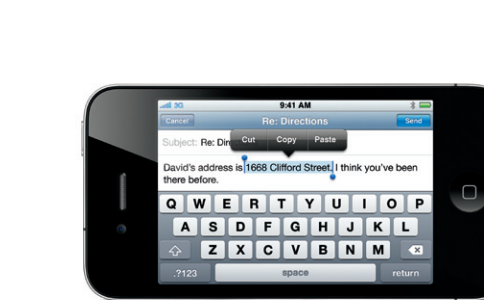

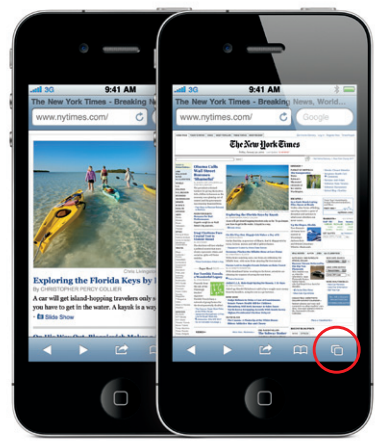

Programmā Safari veiciet dubultskārienu jebkuram tīmekļa lapas elementam — attēlam vai tekstam lai to tuvinātu. Atkārtots dubultskāriens ļauj atkal tālināt. Pieskarieties vairāklapu pogai, lai pārietu starp vairākām tīmekļa lapām vai atvērtu jaunu lapu. Pagrieziet iPhone tālruni, lai skatītu tīmekli